# Crea sostituzione per pannelli Slow Touch CS-T10-TS

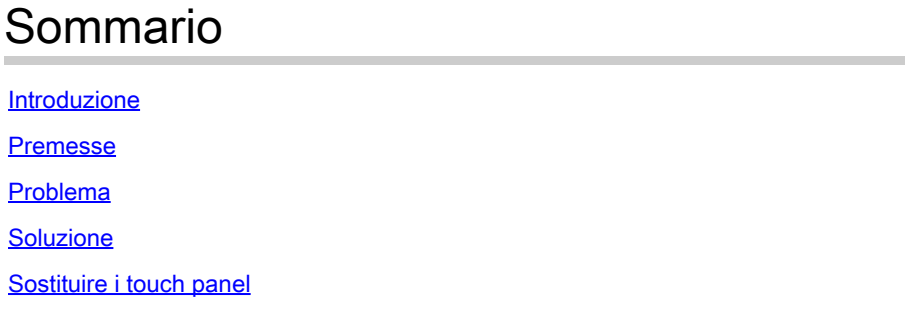

#### Introduzione

Questo documento descrive come creare una sostituzione per i pannelli a sfioramento lento CS-T10-TS interessati dalla notifica sul campo: FN74039.

#### Premesse

Cisco ha identificato i problemi di prestazioni dell'interazione con l'utente in uno specifico batch di Cisco Room Navigator durante l'esecuzione di Microsoft Teams Rooms (MTR), ad esempio prestazioni lente nel menu e controllo delle chiamate.

Il Navigatore in modalità MTR risponde molto lentamente. Il tentativo di scorrere da destra per visualizzare le impostazioni del dispositivo può talvolta richiedere 4-5 secondi per la risposta del dispositivo.

Questo problema non interessa i clienti che utilizzano Cisco Room Navigator per eseguire Cisco RoomOS con il software Cisco Webex, Cisco Unified Communications Manager (Unified CM), Cloud Video Interop (CVI) per i team Microsoft o Web Real-Time Communications (WebRTC).

[https://www.cisco.com/c/en/us/support/docs/field-notices/740/fn74039.html](/content/en/us/support/docs/field-notices/740/fn74039.html)

[https://bst.cloudapps.cisco.com/bugsearch/bug/CSCwf99961](https://tools.cisco.com/bugsearch/bug/CSCwf99961)

# Problema

Passare con il pulsante destro del mouse al menu di controllo in Cisco Room Navigator può richiedere fino a 4-5 secondi e le azioni nell'applicazione Microsoft Teams Rooms mentre si utilizzano Cisco Room Navigator possono richiedere molto tempo per rispondere. Questa condizione può verificarsi quando i Cisco Room Navigator vengono utilizzati per la prima volta, quando vengono riavviati o dopo essere stati inattivi.

## Soluzione

Se i sintomi in Cisco Room Navigator interessati peggiorano in modo sostanziale l'esperienza dell'utente finale, si consiglia di sostituire il dispositivo con la versione più recente di Cisco Room Navigator, in modo da migliorare l'esperienza dell'utente.

Può esserci una leggera differenza di colore tra le versioni precedenti e la versione più recente di Cisco Room Navigator.

Gli identificatori di prodotto sostitutivi (PID) per questo avviso sui prodotti vengono applicati quando vengono creati ordini sostitutivi. Uno di questi PID viene utilizzato per la sostituzione:

- CS-T10-TS-L-K9= (tavolo di navigazione)
- CS-T10-WM-L-K9= (Navigatore con montaggio a parete)

## Sostituire i touch panel

Passaggio 1. Accedere al collegamento Bug e fare clic sucheck Bug Applicability:

[https://bst.cloudapps.cisco.com/bugsearch/bug/CSCwf99961](https://tools.cisco.com/bugsearch/bug/CSCwf99961)

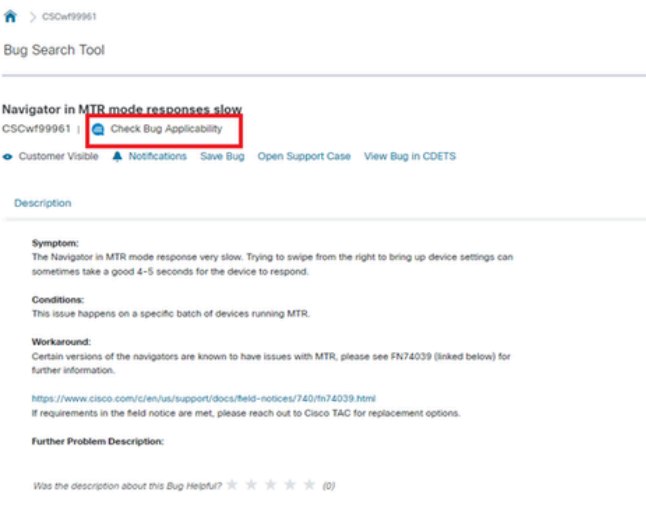

Passaggio 2. Caricare il bundle di log dall'endpoint abilitato per MTR.

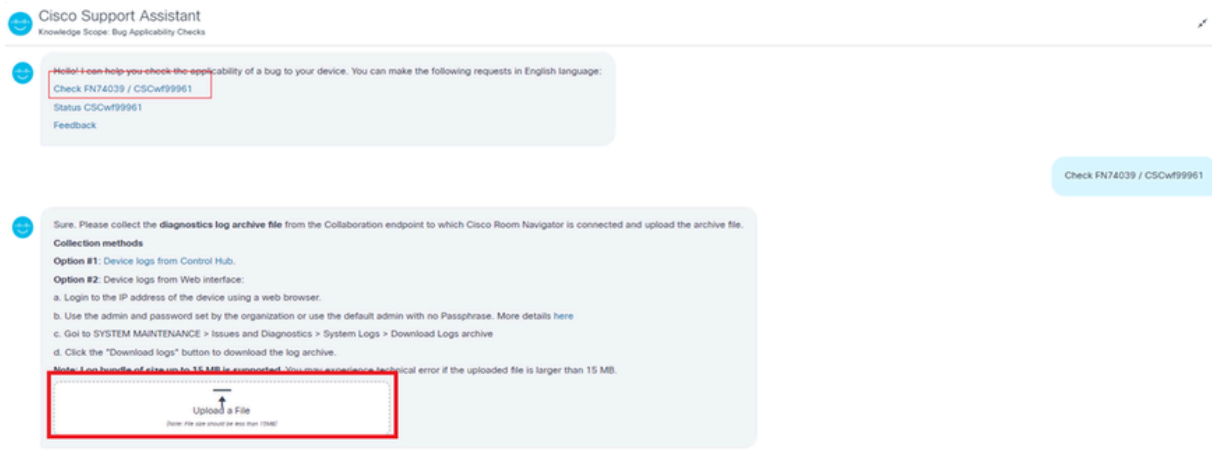

Passaggio 3. Il parser di log analizza il bundle di log e conferma se i touch panel sono interessati o meno.

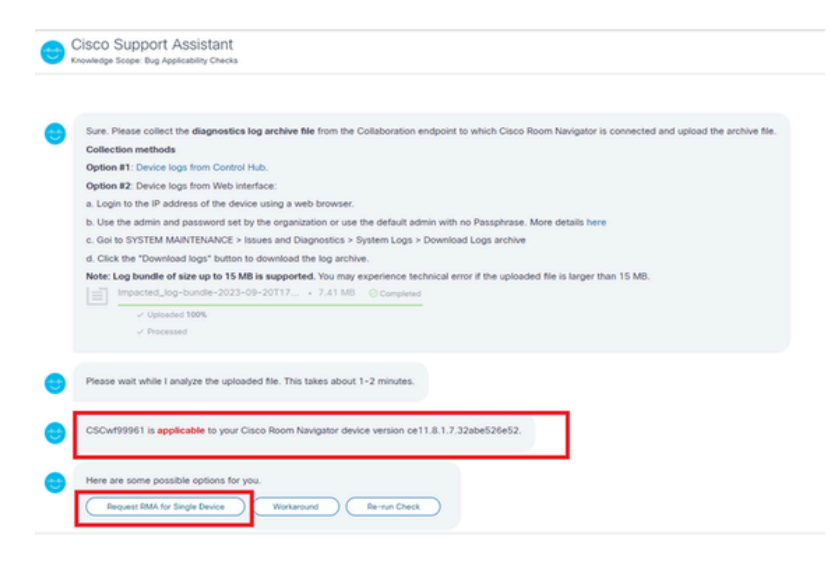

Passaggio 4. Creare la RMA sostitutiva e generare il numero.

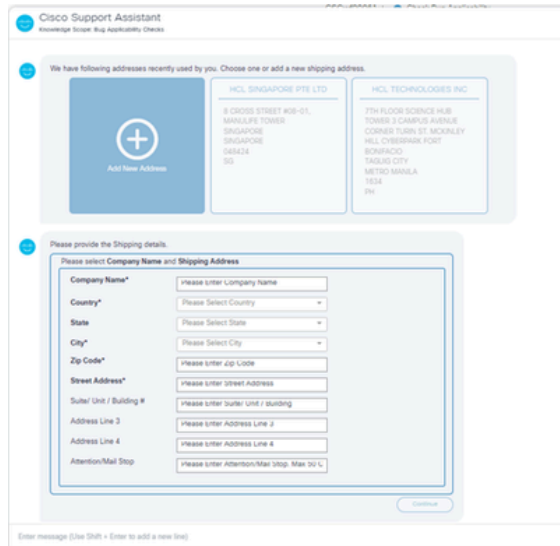

A questo punto si riceve una richiesta di assistenza e un numero RMA sostitutivo.

#### Informazioni su questa traduzione

Cisco ha tradotto questo documento utilizzando una combinazione di tecnologie automatiche e umane per offrire ai nostri utenti in tutto il mondo contenuti di supporto nella propria lingua. Si noti che anche la migliore traduzione automatica non sarà mai accurata come quella fornita da un traduttore professionista. Cisco Systems, Inc. non si assume alcuna responsabilità per l'accuratezza di queste traduzioni e consiglia di consultare sempre il documento originale in inglese (disponibile al link fornito).